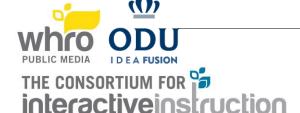

## WELCOME TO THE GREAT COMPUTER CHALLENGE 2021 Instructions for Competing

- Each competitor should review competition information with their teacher/coach prior to the competition day!
- Please review any specific software for the competition challenge.
- Participate in the test event that will be held on <u>May 13, 2021</u> to test equipment and take a screenshot of your team in Zoom. This will be used for the award ceremony presentation.
- Please follow up with WHRO with any questions.

Each competitor should have the below -

- Access to a device for the duration of competition. The device should have a webcam and mic.
- Access to reliable internet
- Access to Zoom. An account is required (can use the free version). We recommend installing the Zoom client as well for the best experience.
- Ability to share screen/desktop
- Access to and ability to upload to Google Drive. An account is needed.

Please note that loss of internet/power will not result in any additional competition time.

## **Sequence of Events**

|   | <b>9:00 a.m.</b> – Enter the Zoom meeting for your challenge. Zoom link provided in your registration information. Teams will check-in in their Zoom meeting room. Please make sure the host/monitors know that your team is present.          |
|---|----------------------------------------------------------------------------------------------------|
|   | Registration information was emailed to the coaches and t-shirt(s) were mailed to the schools.                                                                                                    |
|   | <ul> <li>Note: Admittance may take a few minutes as the hosts/monitors will be checking teams in. Please wait.</li> </ul>                                                                                                    |
|   | Test your camera and your microphone.                                                                                                    |
|   | 9:30 a.m. – Participate in challenge rules review.                                                                                                    |
|   | <ul> <li>Ask any questions you have for the judges or monitors before starting.</li> </ul>                                                                                                    |
|   | 9:45 a.m Go to your breakout room.                                                                                                    |
|   | <ul> <li>Once go ahead is received from the monitor, retrieve challenge from Google Drive.</li> </ul>                                                                                                    |
|   | 10:00 a.m. – Competition begins                                                                                                    |
|   | <ul> <li>If you have any questions during the competition, use the Ask for Help button. The monitor will respond accordingly.</li> </ul>                                                                                                    |
|   | <ul> <li>If you get disconnected from the meeting, please re-enter the meeting room and a Monitor will be able to get<br/>you back into your breakout room with your team.</li> </ul>                                                          |
|   | 12:00 p.m. – Competition ends: Level 2                                                                                                    |
|   | 1:00 p.m. – Competition ends: Level 4                                                                                                    |
|   | <ul> <li>When you are finished and satisfied with your challenge answer(s) or when time has expired, submit your</li> </ul>                                                                                                    |
|   | answer to the designated Google Drive. The link was shared or ask the Monitor for it.                                                                                                    |
|   | Be sure to include any instructions the Judges will need to review your answers.                                                                                                    |
|   | Please wait for the monitor to confirm submission before leaving the meeting room.  Only one submission is allowed. Submission must be time attempted within 2 min of the and of the abellance.                                                |
|   | <ul> <li>Only one submission is allowed. Submission must be time stamped within 2 min of the end of the challenge.</li> <li>You can submit and leave the competition if you are satisfied with your answers prior to the end of the</li> </ul> |
|   | competition time. Be sure to let the monitor know first via Zoom chat so they can confirm your submission. You                                                                                                    |
|   | will not be permitted to re-enter once this is done.                                                                                                    |
|   | Exit the competition meeting room.                                                                                                    |
|   | Be sure to notify the monitor before leaving. You will not be permitted to re-enter once this is done.                                                                                                    |
|   | Please wait for the monitor to confirm submission before leaving the meeting room.                                                                                                    |
|   | An exception to this is the Object-Oriented Programming team who will have to run their program for the                                                                                                    |
|   | judges.                                                                                                    |
|   | Take a break while judges review answers.                                                                                                    |
|   | Enter Zoom meeting for the award ceremony to see all the winners.                                                                                                    |
| _ | https://odu.zoom.us/j/92525956920?pwd=TIZ3RWtXNE41ZUt5c0FpYXVBSHIBdz09                                                                                                    |
| Ш | Go to the Google Drive folder to review any feedback left by the judges.                                                                                                    |